## **2. kolokvij iz kolegija Java, 02.07.2021. - praktični dio (120 minuta)**

Rješenja (bez izvršnih datoteka) pošaljite na mail adresu [java@math.hr](mailto:java@math.hr) sa svog **studentskog maila** uz navedeno ime, prezime i JMBAG. Dozvoljeno je **samo** korištenje okruženja Apache NetBeans, a ukoliko automatsko dopunjavanje u NetBeans-u **ne radi**, i materijala na poveznici [https://docs.oracle.com/en/java/javase/15/docs/api/java.base/module](https://docs.oracle.com/en/java/javase/15/docs/api/java.base/module-summary.html)[summary.html](https://docs.oracle.com/en/java/javase/15/docs/api/java.base/module-summary.html), [https://docs.oracle.com/javase/7/docs/technotes/guides/jni/spec/jniTOC.html,](https://docs.oracle.com/javase/7/docs/technotes/guides/jni/spec/jniTOC.html) <https://docs.oracle.com/javase/7/docs/technotes/guides/swing/index.html> i [https://openjfx.io/javadoc/11/.](https://openjfx.io/javadoc/11/)

## **Ime i prezime: JMBAG:**

**1. (8 bodova)** Napišite Java program koji deklarira tri realne matrice *A*, *B* i *C* odgovarajućih dimenzija, tako da je moguće izračunati *C = A\*B*. Program treba izračunati matricu *C* koristeći *nativnu* (sistemsku) funkciju napisanu u programskom jeziku *C*. Funkcija mora biti oblika public native void umnozakMatrica(double a[][], double b[][], double c[][]);

Napišite program koji poziva funkciju umnozakMatrica te ispišite sve matrice i rezultat i u Java programu i u sistemskoj funkciji. Sistemska funkcija provjerava jesu li dimenzije ulaznih matrica odgovarajuće te prijavljuje grešku i prekida izvođenje funkcije ukoliko nisu.

## **Napomene:**

1) putanja i poziv javac: /../../../opt/jdk-15.0.2/bin/./javac

2) Kreiranje dinamičke biblioteke:

gcc main.c -I/opt/jdk-15.0.2/include -I/opt/jdk-15.0.2/include/linux -c -fPIC

gcc main.o -shared -o main.so

3) Dodati: Run ->VM Options:

-Djava.library.path=/home/student1/username/NetBeansProjects/ProbaJNI/ (putanja do direktorija projekta, pripazite nalazi li se vaš račun unutar direktorija student1 – modificirajte po potrebi) 4. Ime library-a: libIme.so (da bi se unutar Jave koristilo ime *Ime*)

**2. (6 bodova)** Napravite grafičko sučelje koristeći *Java Swing* kao na slici:

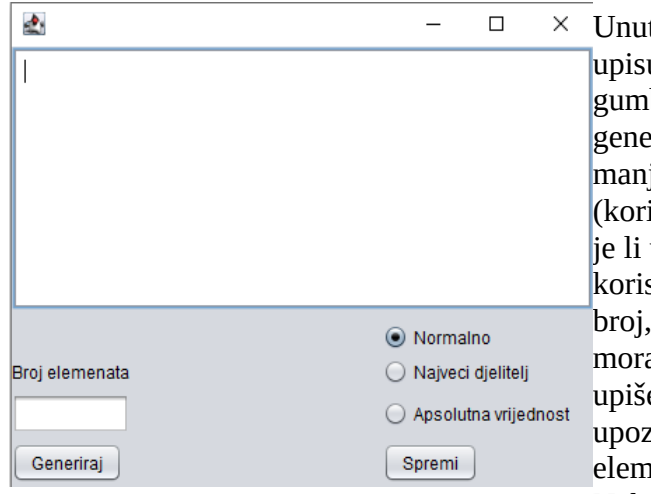

 $\times$  Unutar tekstualne forme ispod labele ..Broj elemenata" upisujemo prirodni broj manji od 100000. Na pritisak gumba "Generiraj" generira se *brojElemenata* slučajno generiranih realnih brojeva po apsolutnoj vrijednosti manjih ili jednakih 100.99 s najviše dvije decimale (koristite *java.text.DecimalFormat*). Treba provjeriti je li unos u tekstualnu formu korektan. Ukoliko korisnik upiše nešto što nije cijeli broj ili je negativan broj, treba izbaciti prozor upozorenja s tekstom "Ulaz mora biti prirodan broj < 100000!". Ukoliko korisnik upiše preveliki prirodan broj, treba izbaciti prozor s upozorenjem "Smijete generirati maksimalno 100000 elemenata!"

Nakon što su brojevi generirani, ovisno o izabranom gumbu izbora (*RadioButton*) treba raditi jedno od sljedećeg:

a) Ukoliko je izabran gumb "Normalno", treba generirane slučajne brojeve rasporediti u tekstualno područje (*TextArea)* tako da u svakom retku ima maksimalno 10 brojeva odvojenih razmakom. b) Ukoliko je izabran gumb "Najveci djelitelj", tada slučajno generirani broj transformiramo tako da ignoriramo njegov realni dio a apsolutnu vrijednost cjelobrojnog dijela invertiramo (Npr. za broj -123.45, konstruiramo broj 321), zatim pronađemo najveći djelitelj manji od invertiranog broja i

njega zapišemo na odgovarajuću poziciju u tekstualnu formu. Ukoliko invertirani broj nema djelitelja zapisujemo apsolutnu vrijednost invertiranog broja.

c) Ukoliko je izabran gumb "Apsolutna vrijednost", zapisujemo apsolutnu vrijednost generiranog broja.

Na pritisak gumba "Spremi" se otvara dijalog za spremanje u datoteku (umjesto "Open" piše "Save" kao tekst glavne akcije). Nakon izabira tekstualne datoteke i pritiska gumba "Save", podaci iz tekstualnog područja se u istom formatu spremaju u tekstualnu datoteku. Istovremeno se tekstualno područje više ne može editirati.

Tekstualno područje se ponovo može editirati na pritisak proizvoljnog gumba izbora, tipke "Enter" pri pozicioniranju na tekstualnu formu, unosa proizvoljnog znaka u tekstualnu formu ili na pritisak gumba "Generiraj".

**3. (6 bodova)** Napravite grafičko sučelje koristeći *Java FX* kao na slici:

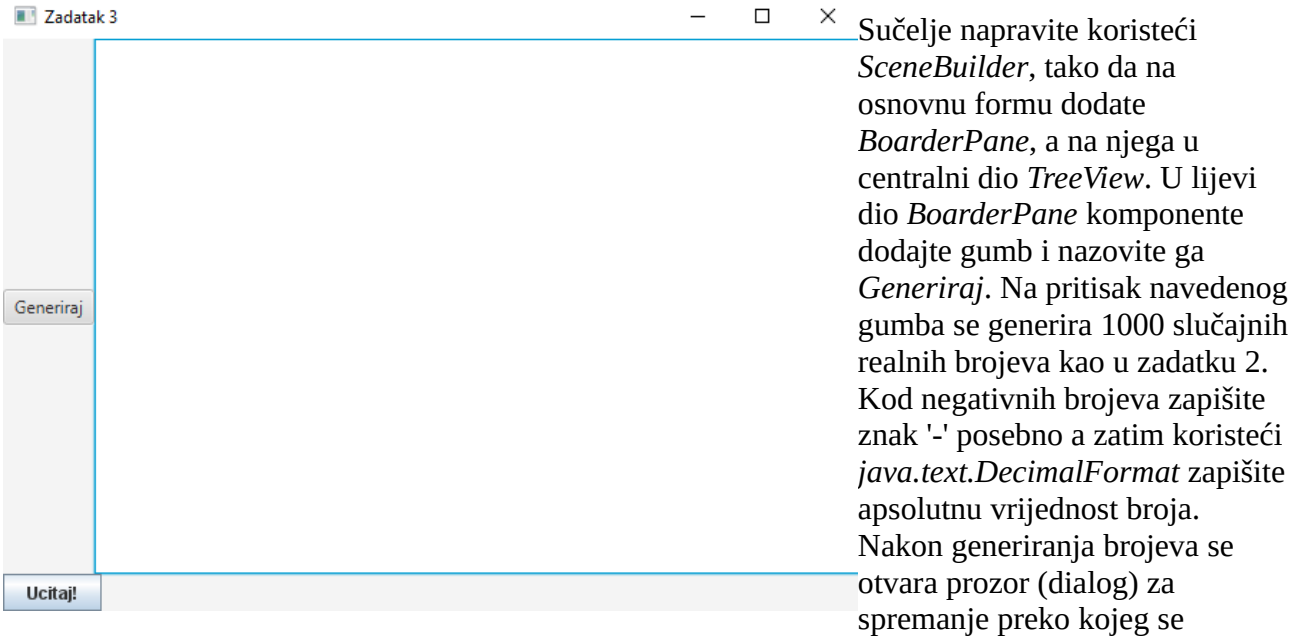

generirani brojevi spremaju u tekstualnu datoteku.

Gumb *Ucitaj!* (koji se nalazi u donjem dijelu *BoarderPane* komponente*)* je *Java Swing* gumb koji otvara dijalog za čitanje datoteke, nakon izabira datoteke čita slučajno generirane brojeve te ih razmješta u *TreeView* na sljedeći način:

Korijen komponente *TreeView* je čvor koji sadrži string "Brojevi", njegova djeca su čvorovi koji sadrže string reprezentaciju apsolutne vrijednosti cjelobrojnog dijela generiranih brojeva (učitanih iz datoteke). Djeca svakog od tih čvorova su čvorovi koji sadrže string reprezentaciju generiranog broja koji ima apsolutnu vrijednost cjelobrojnog dijela jednaku broju upisanom u čvoru roditelju. Npr. "Brojevi" -> 6 -> {6.02, -6.78, 6.30} je jedan mogući dio komponente *TreeView*.

**Napomena:** Ukoliko neka od predanih rješenja koriste biblioteke ili JVM argumente, njih **obavezno** popišite, spremite u tekstualnu datoteku *konfiguracija.txt* i pošaljite s izvornim dokumentima rješenja zadatka. Pošaljte **sve** dokumente unutar *src* direktorija projekta. *JavaFX* je instaliran u direktoriju: /opt/javafx-sdk-15 i /opt/javafx-jmods-15.